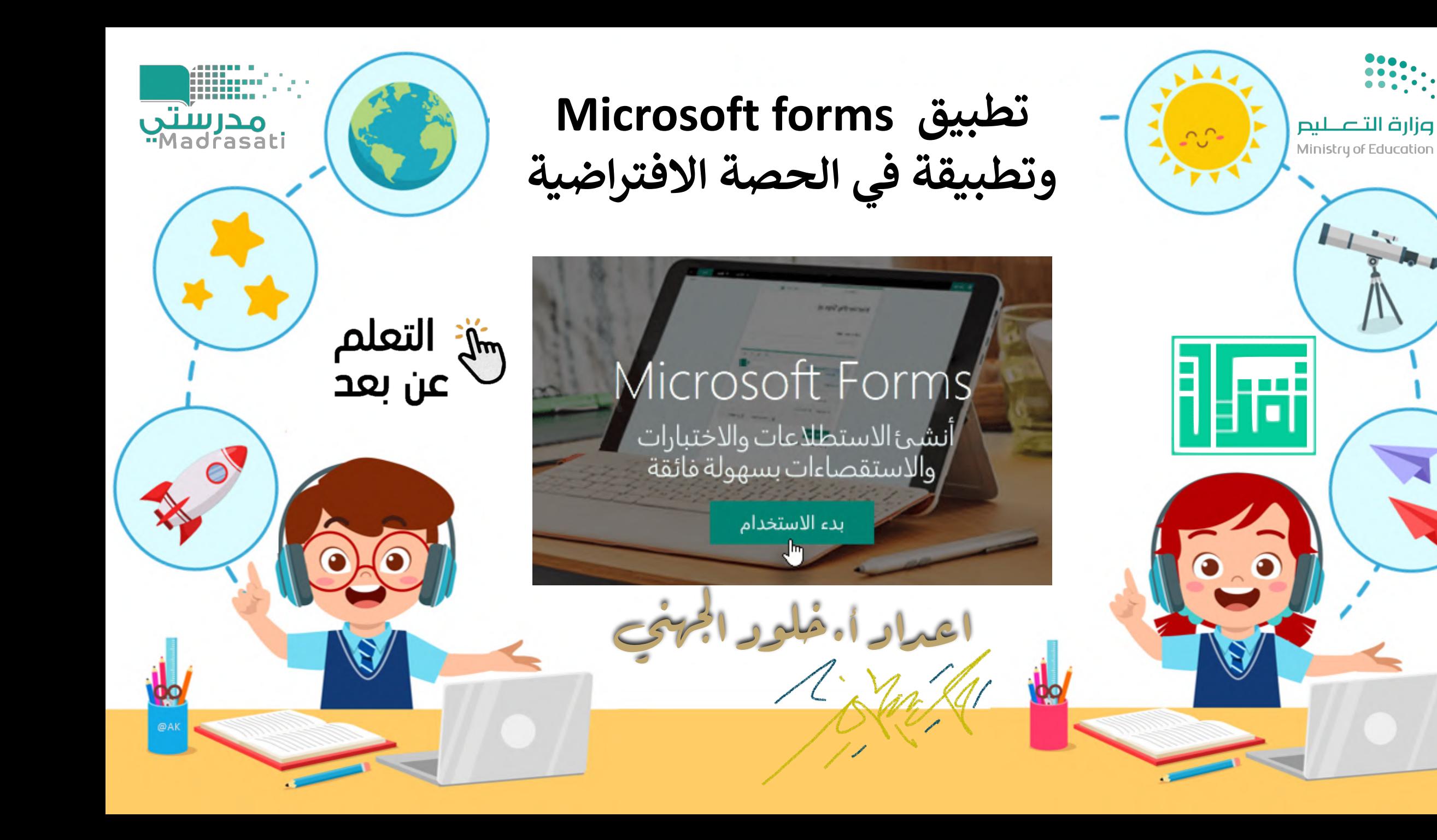

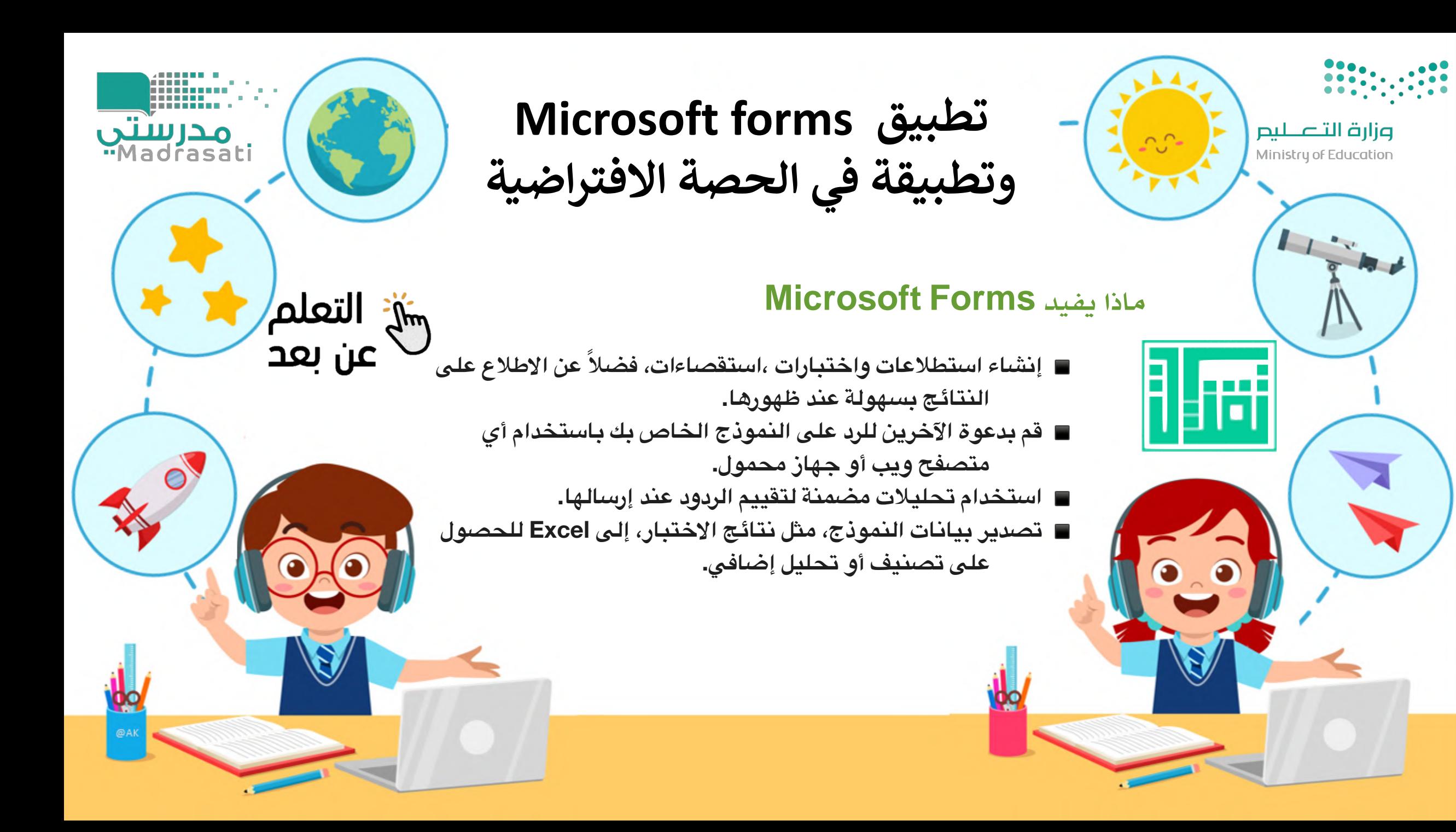

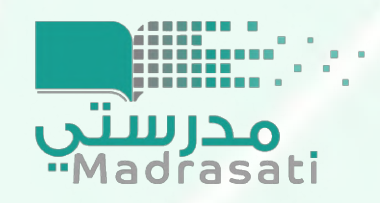

O

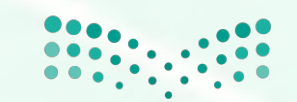

Microsoft Teams

وزارة التصليم Ministry of Education

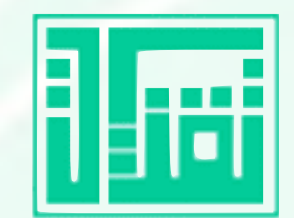

### **استعمال Forms Microsoft كتصويت ف الصة الفتراضية**

بحث $\alpha$ 

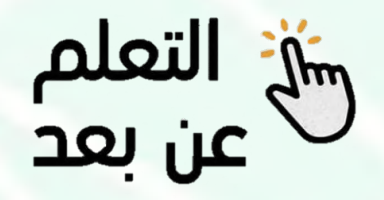

**نختار الثلث نقاط**

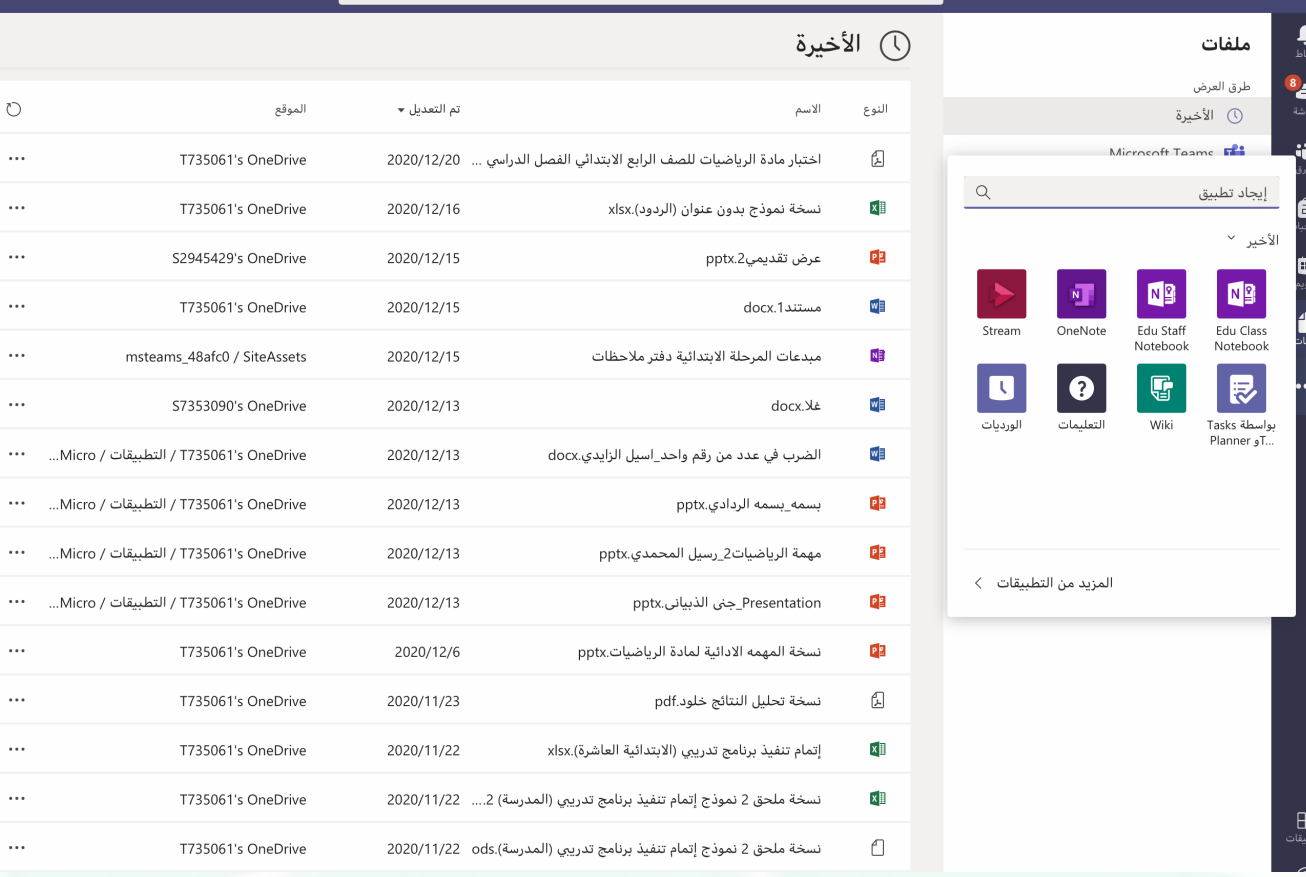

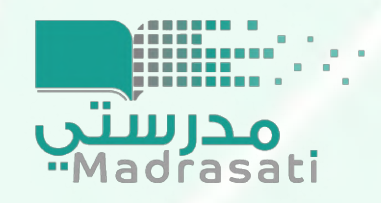

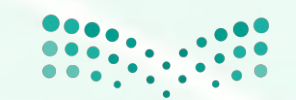

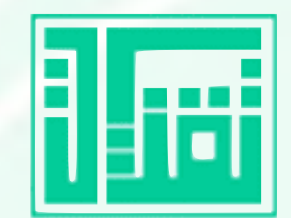

## **استعمال Forms Microsoft كتصويت ف الصة الفتراضية**

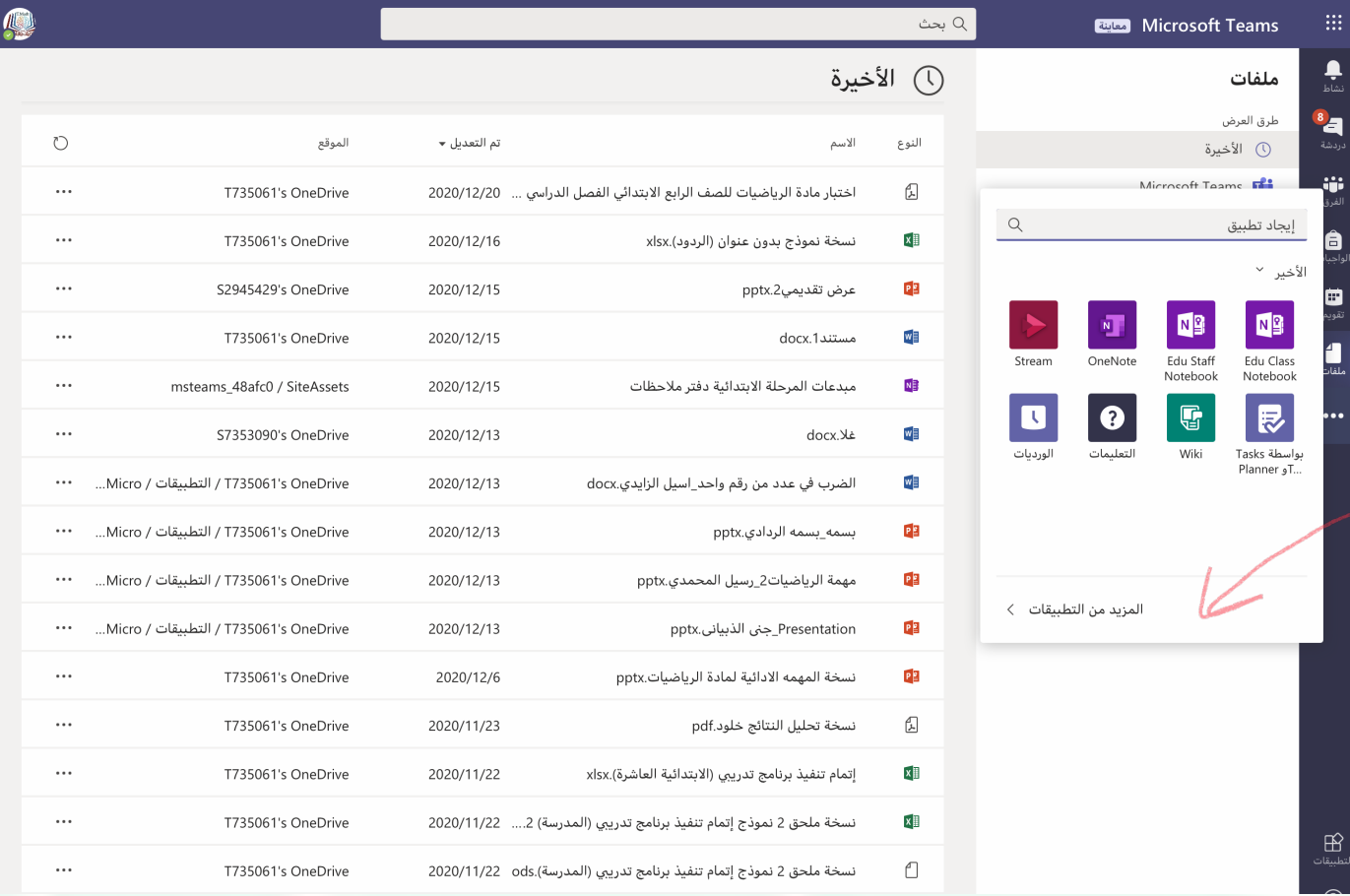

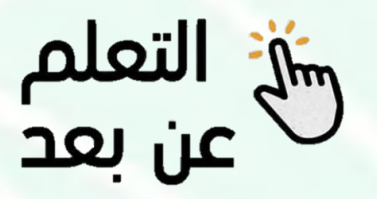

**نختار الزيد من التطبيقات**

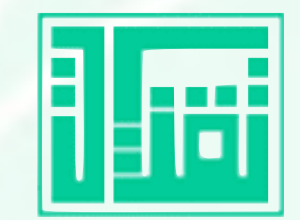

**نختار تطبيق Forms**

شي التعلم<br>عن بعد

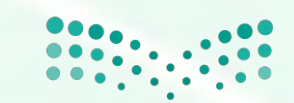

وزارة التصليم Ministry of Education

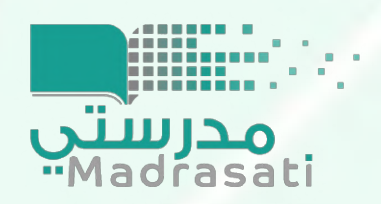

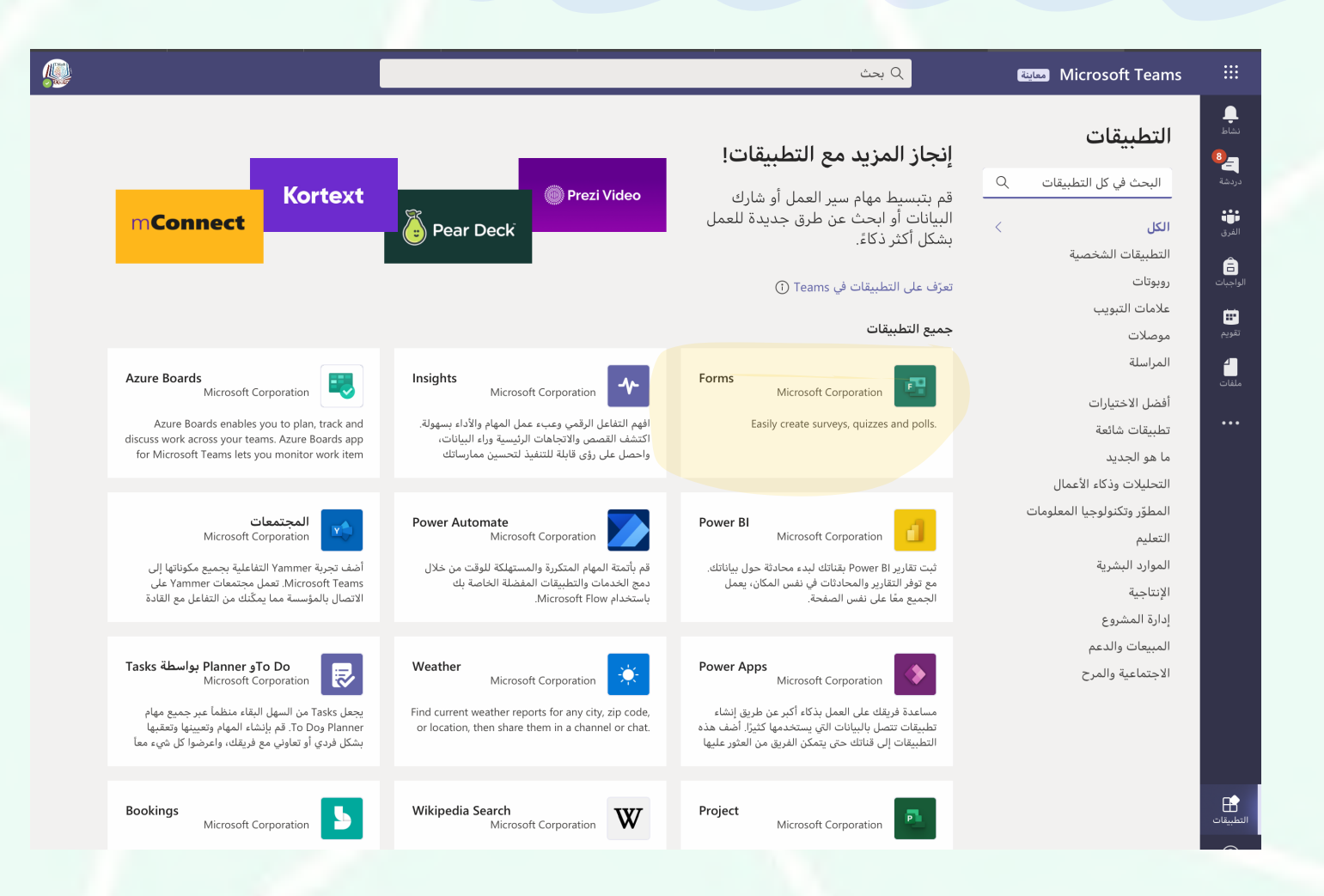

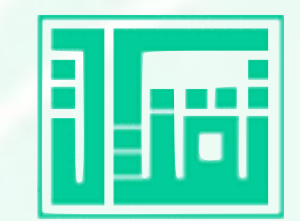

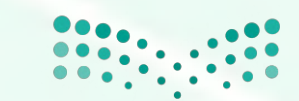

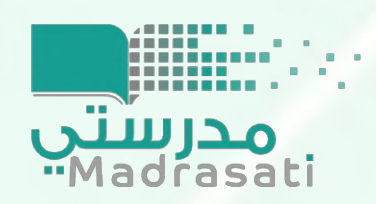

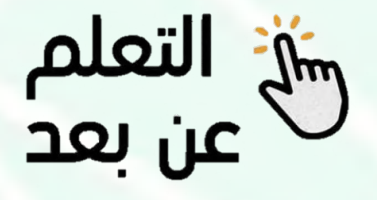

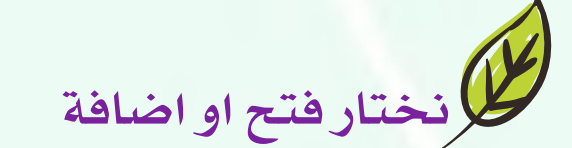

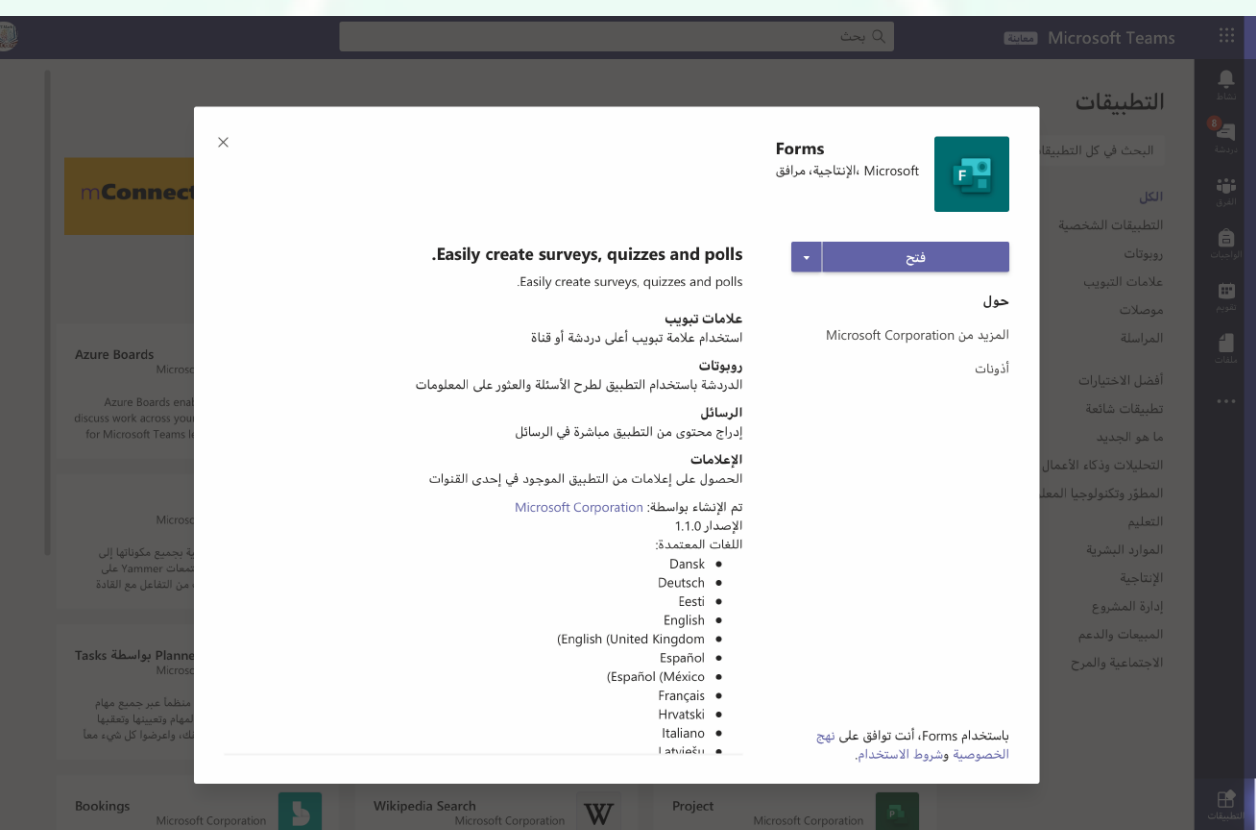

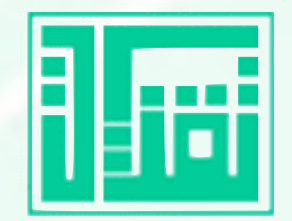

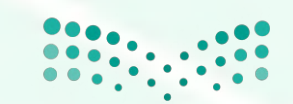

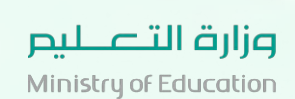

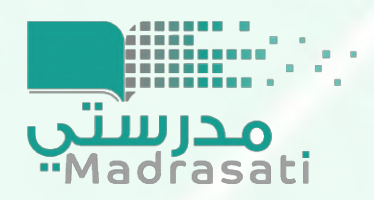

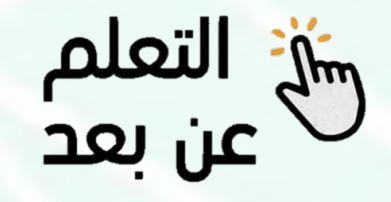

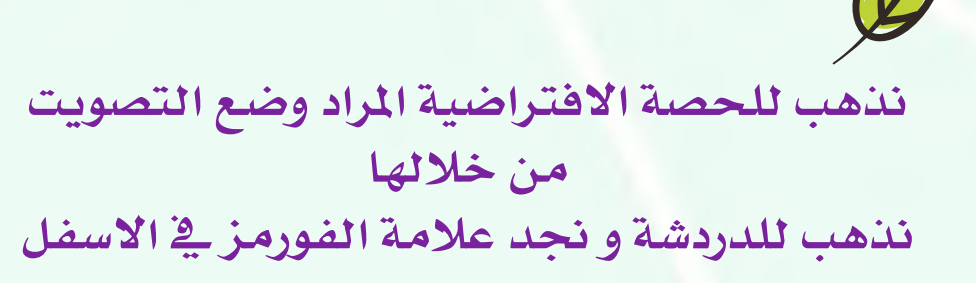

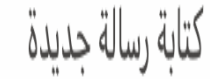

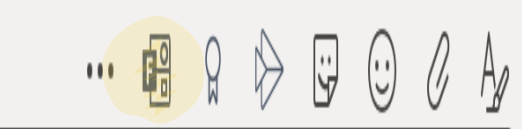

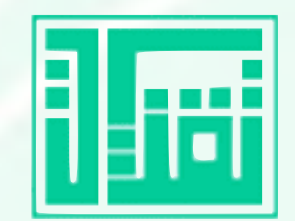

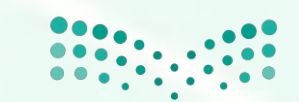

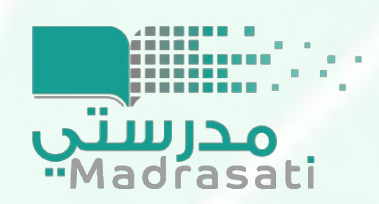

# **استعمال Forms Microsoft كتصويت ف الصة الفتراضية**

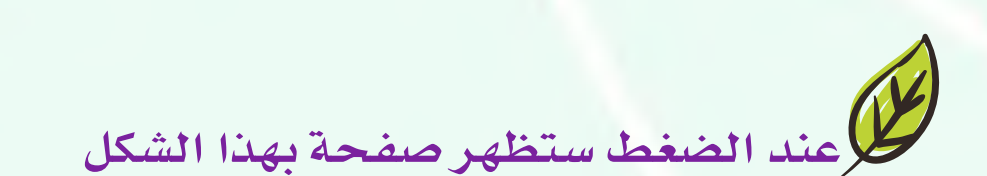

شة التعلم<br>عن بعد

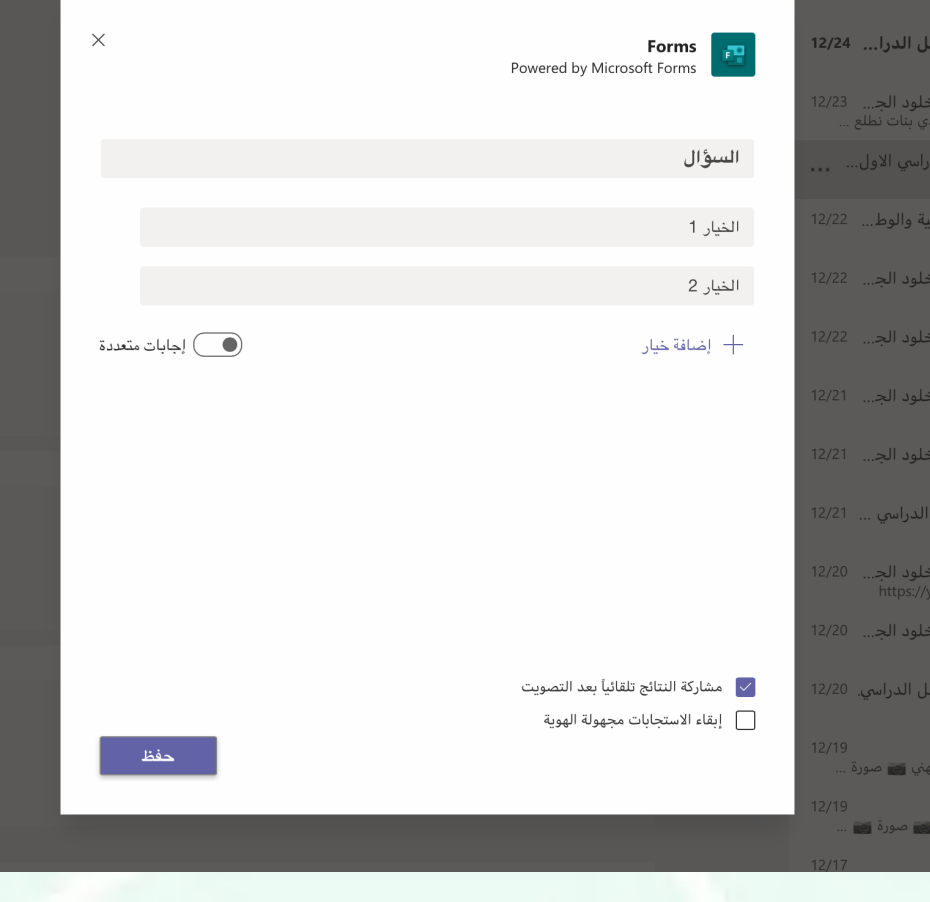

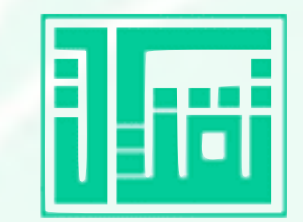

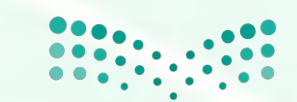

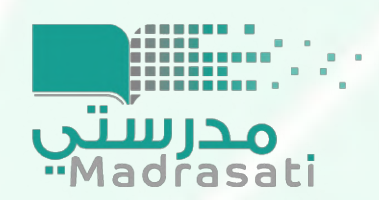

### **استعمال Forms Microsoft كتصويت ف الصة الفتراضية**

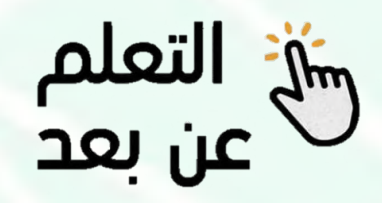

**نكتب السؤال او التصويت الراد السؤال عنه ثم نختار حفظ**

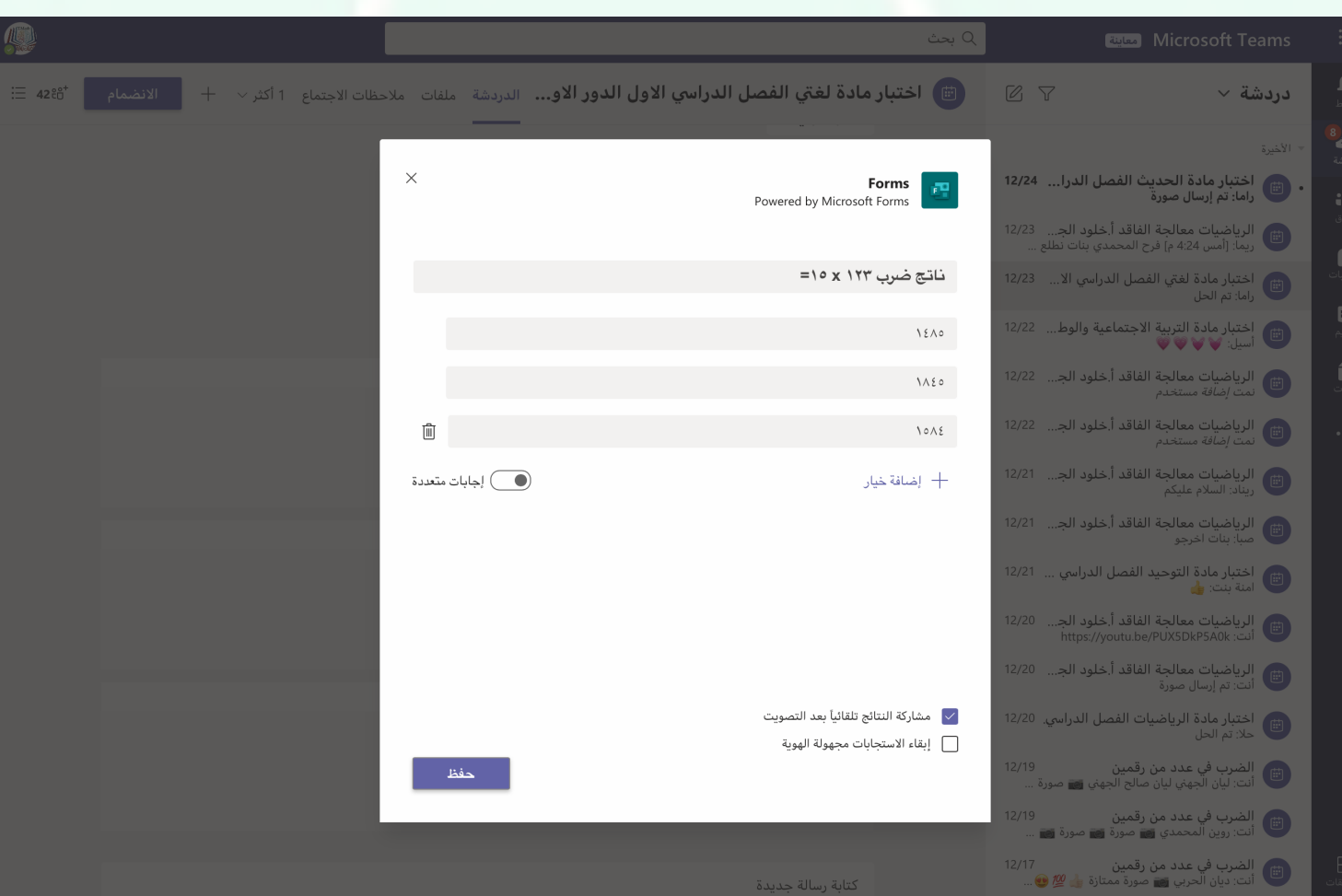

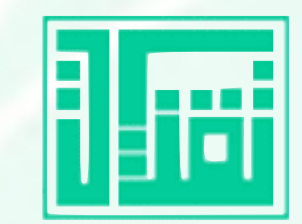

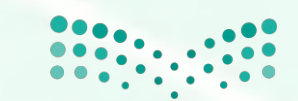

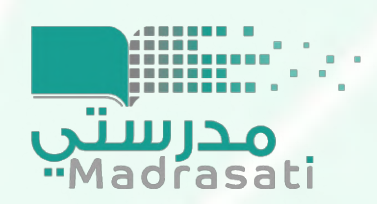

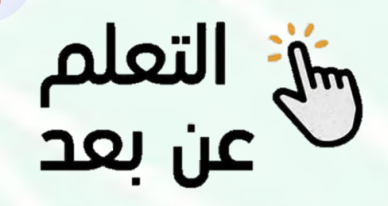

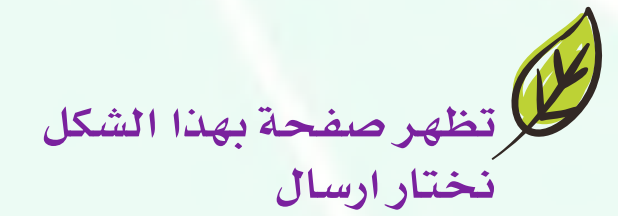

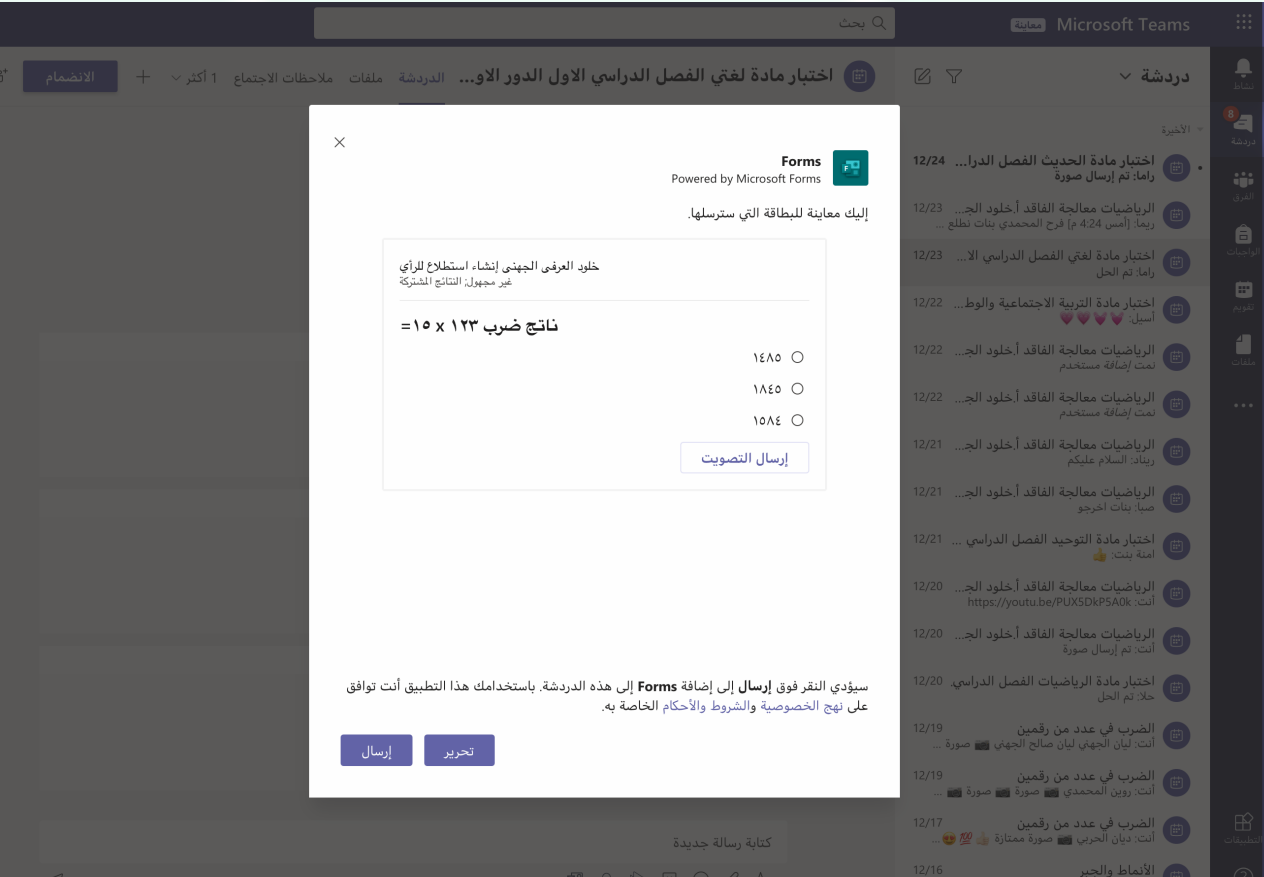

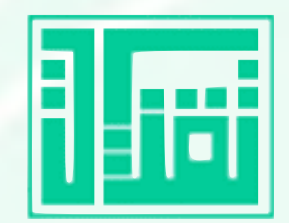

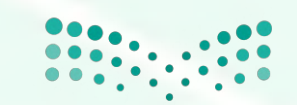

.<br>├─ أضاف **خلود العرفي الجهني Forms** إلى اجتماع.

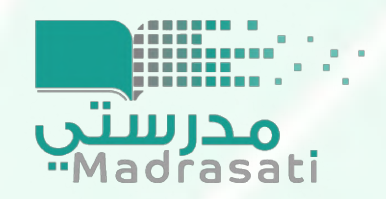

### **استعمال Forms Microsoft كتصويت ف الصة الفتراضية**

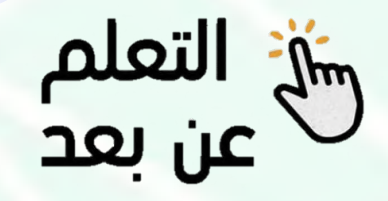

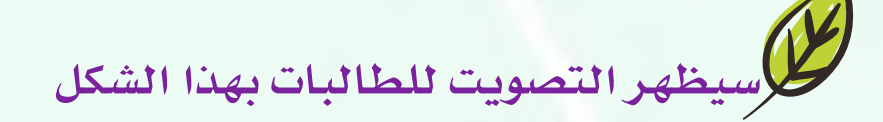

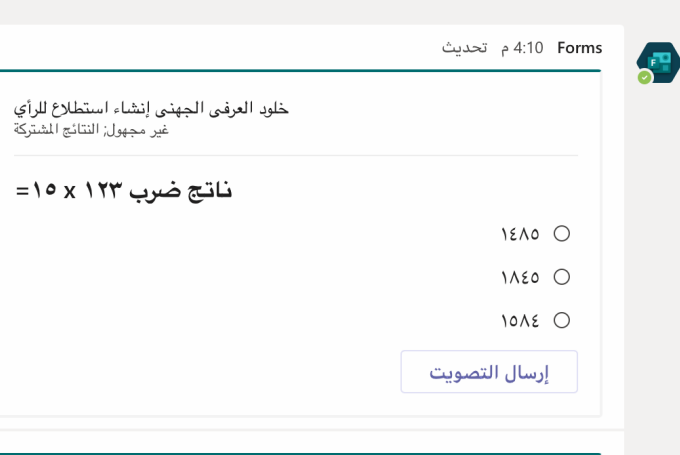

اليوم

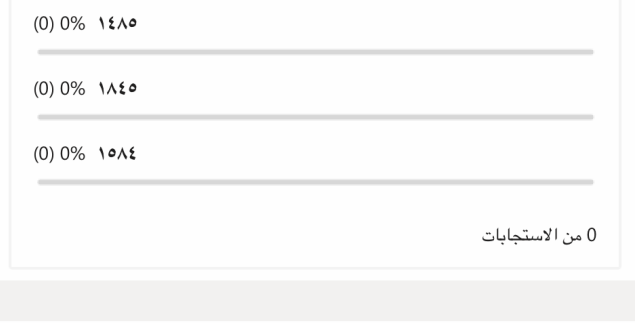

كتابة رسالة جديدة

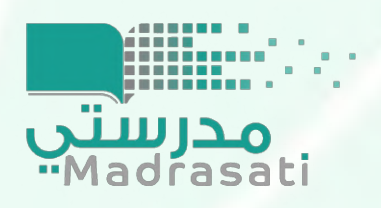

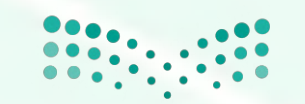

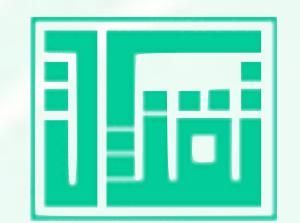

**استعمال Forms Microsoft كتصويت ف الصة الفتراضية**

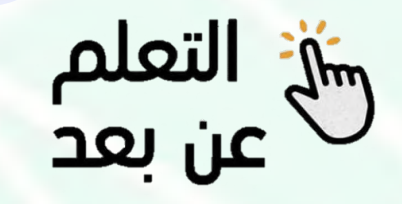

**ستظهر نتائج التصويت تلقائيا بعد الختيار والتصويت**

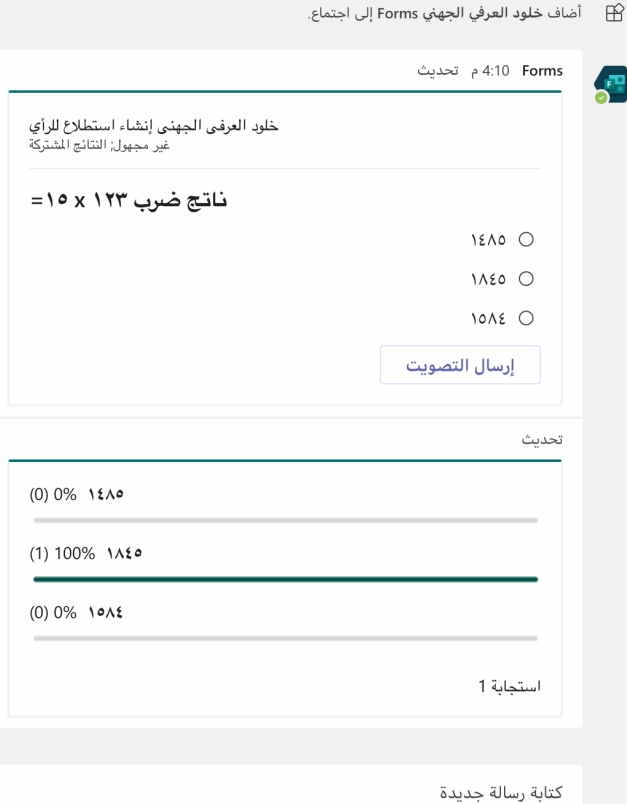

اليوم

 $\cdots \text{ if } Q \text{ } \text{ } Q \text{ } \text{ } \text{ } Q \text{ } \text{ } Q \text{ } \text{ } Q \text{ } \text{ } Q$ 

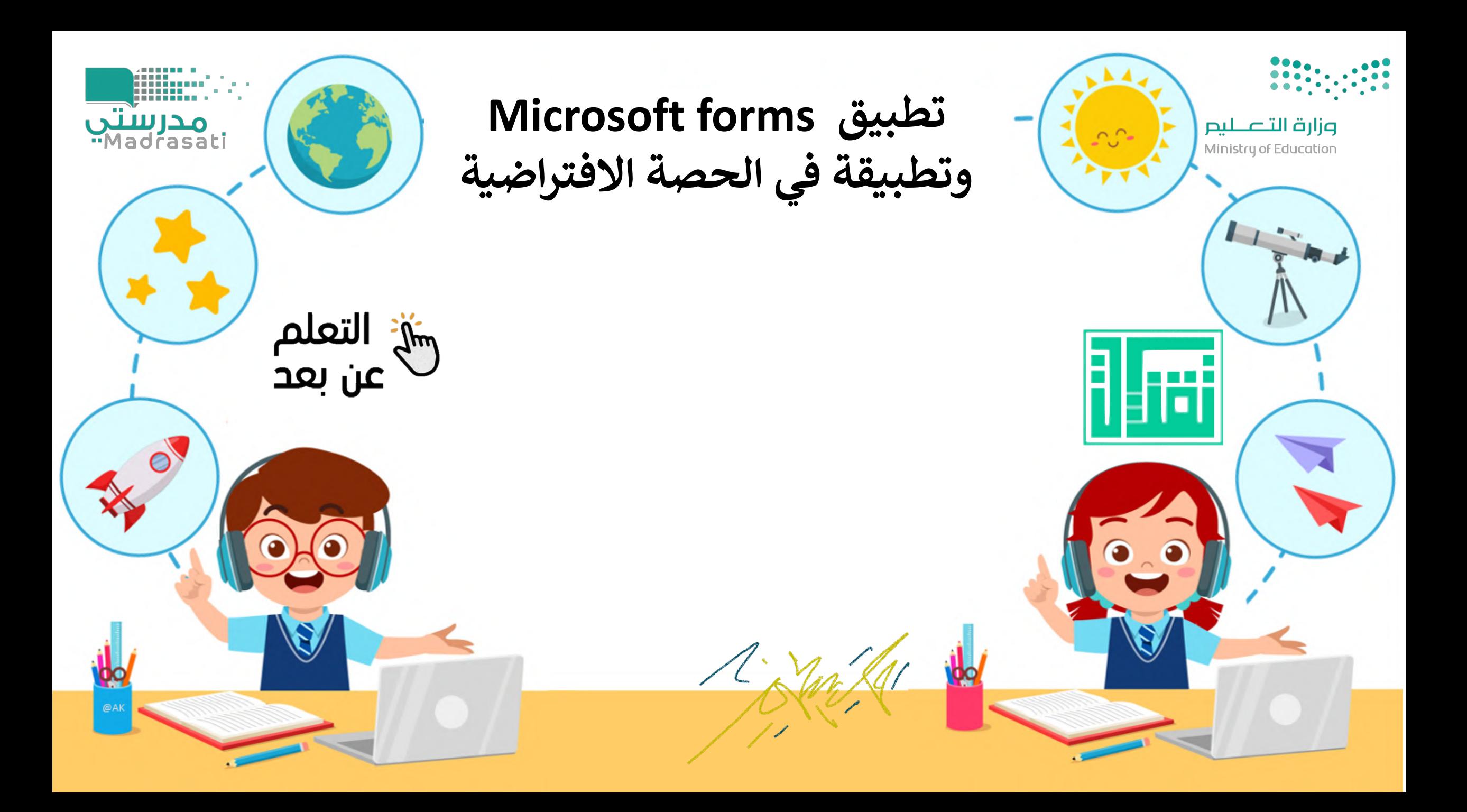